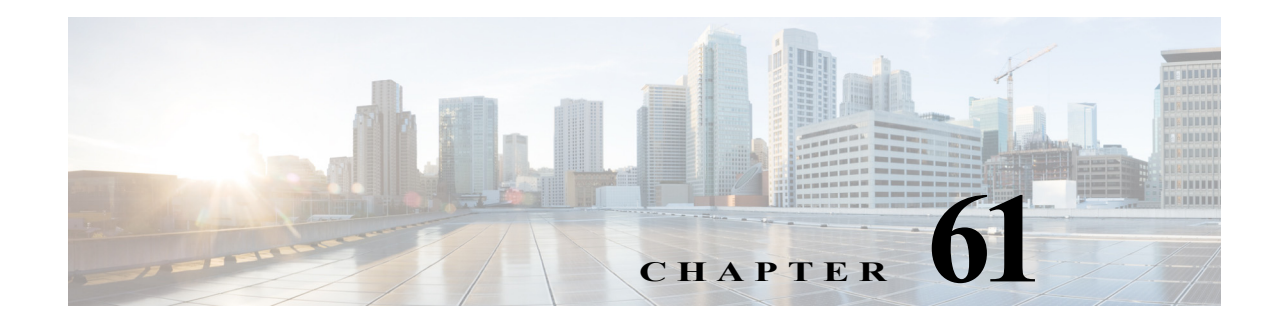

# **Using the Top N Utility**

This chapter describes how to use the Top N utility on the Cisco 7600 series routers.

**Note** For complete syntax and usage information for the commands used in this chapter, refer to the Cisco 7600 Series Routers Command References at this URL:

[http://www.cisco.com/en/US/products/hw/routers/ps368/prod\\_command\\_reference\\_list.html](http://www.cisco.com/en/US/products/hw/routers/ps368/prod_command_reference_list.html) 

This chapter consists of these sections:

- **•** [Understanding the Top N Utility, page 61-1](#page-0-0)
- **•** [Using the Top N Utility, page 61-2](#page-1-0)

## <span id="page-0-0"></span>**Understanding the Top N Utility**

These sections describe the Top N utility:

- [Top N Utility Overview, page 61-1](#page-0-1)
- **•** [Understanding Top N Utility Operation, page 61-2](#page-1-1)

#### <span id="page-0-1"></span>**Top N Utility Overview**

The Top N utility allows you to collect and analyze data for each physical port on a router. When the Top N utility starts, it obtains statistics from the appropriate hardware counters and then goes into sleep mode for a user-specified interval. When the interval ends, the utility obtains the current statistics from the same hardware counters, compares the current statistics from the earlier statistics, and stores the difference. The statistics for each port are sorted by one of the statistic types that are listed in [Table 61-1](#page-0-2).

| <b>Statistic Type</b> | <b>Definition</b>                        |
|-----------------------|------------------------------------------|
| <b>broadcast</b>      | Number of input/output broadcast packets |
| bytes                 | Number of input/output bytes             |
| errors                | Number of input errors                   |
| multicast             | Number of input/output multicast packets |

<span id="page-0-2"></span>*Table 61-1 Valid Top N Statistic Types*

Г

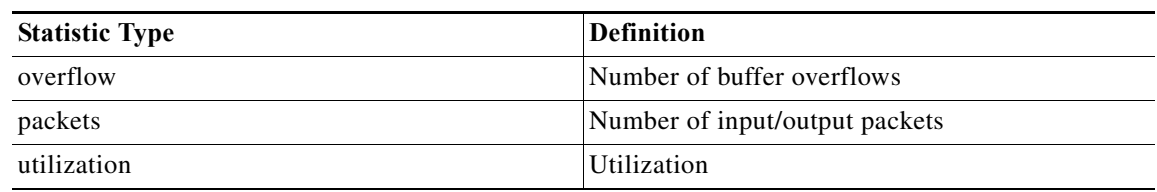

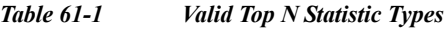

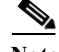

**Note** When calculating the port utilization, the Top N utility bundles the Tx and Rx lines into the same counter and also looks at the full-duplex bandwidth when calculating the percentage of utilization. For example, a Gigabit Ethernet port would be 2000-Mbps full duplex.

### <span id="page-1-1"></span>**Understanding Top N Utility Operation**

When you enter the **collect top** command, processing begins and the system prompt reappears immediately. When processing completes, the reports are not displayed immediately on the screen; the reports are saved for later viewing. The Top N Utility notifies you when the reports are complete by sending a syslog message to the screen.

To view the completed reports, enter the **show top counters interface report** command. The Top N Utility displays only those reports that are completed. For reports that are not completed, the Top N Utility displays a short description of the Top N process information.

To terminate a Top N process, enter the **clear top counters interface report** command. Pressing **Ctrl-C** does not terminate Top N processes. The completed reports remain available for viewing until you remove them by entering the **clear top counters interface report** {**all** | *report\_num*} command.

## <span id="page-1-0"></span>**Using the Top N Utility**

These sections describe how to use the Top N Utility:

- **•** [Enabling Top N Utility Report Creation, page 61-2](#page-1-2)
- **•** [Displaying the Top N Utility Reports, page 61-3](#page-2-0)
- **•** [Clearing Top N Utility Reports, page 61-4](#page-3-0)

### <span id="page-1-2"></span>**Enabling Top N Utility Report Creation**

To enable Top N Utility report creation, perform this task:

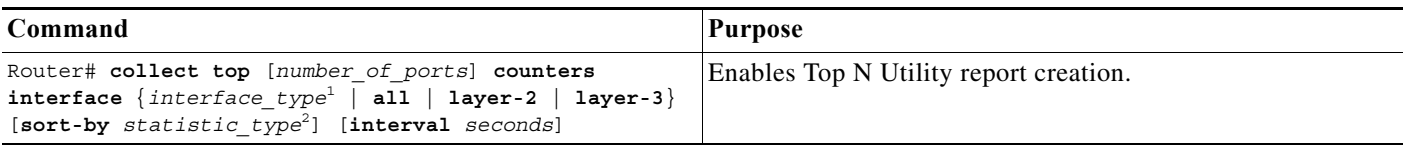

1. *interface\_type* = **ethernet**, **fastethernet**, **gigabitethernet**, **tengigabitethernet**, **port-channel**

2. *statistic\_type* = **broadcast**, **bytes**, **errors**, **multicast**, **overflow**, **packets**, **utilization**

When enabling Top N Utility report creation, note the following information:

- **•** You can specify the number of busiest ports for which to create reports (the default is 20).
- **•** You can specify the statistic type by which ports are determined to be the busiest (the default is utilization).
- You can specify the interval over which statistics are collected (range: 0 through 999; the default is 30 seconds).
- **•** Except for a utilization report (configured with the **sort-by utilization** keywords), you can specify an interval of zero to create a report that displays the current counter values instead of a report that displays the difference between the start-of-interval counter values and the end-of-interval counter values.

This example shows how to enable Top N Utility report creation for an interval of 76 seconds for the four ports with the highest utilization:

Router# **collect top 4 counters interface all sort-by utilization interval 76** TopN collection started.

#### <span id="page-2-0"></span>**Displaying the Top N Utility Reports**

To display the Top N Utility reports, perform this task:

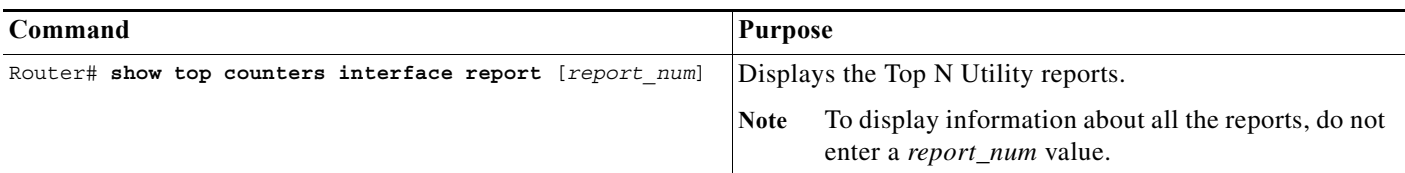

Top N Utility statistics are not displayed in these situations:

- **•** If a port is not present during the first poll.
- **•** If a port is not present during the second poll.
- **•** If a port's speed or duplex changes during the polling interval.
- **•** If a port's type changes from Layer 2 to Layer 3 during the polling interval.
- **•** If a port's type changes from Layer 3 to Layer 2 during the polling interval.

This example shows how to display information about all the Top N Utility reports:

```
Router# show top counters interface report
Id Start Time Int N Sort-By Status Owner
-- ---------------------------- --- --- --------- ------- ----------------------
1 08:18:25 UTC Tue Nov 23 2004 76 20 util done console
2 08:19:54 UTC Tue Nov 23 2004 76 20 util done console
3 08:21:34 UTC Tue Nov 23 2004 76 20 util done console
4 08:26:50 UTC Tue Nov 23 2004 90 20 util done console
```
**Note** Reports for which statistics are still being obtained are shown with a status of pending.

This example shows how to display a specific Top N Utility report:

Router# **show top counters interface report 1**

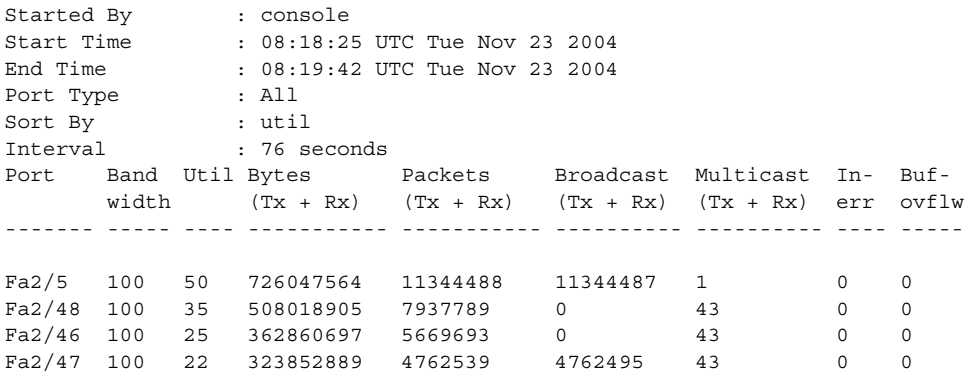

### <span id="page-3-0"></span>**Clearing Top N Utility Reports**

To clear Top N Utility reports, perform one of these tasks:

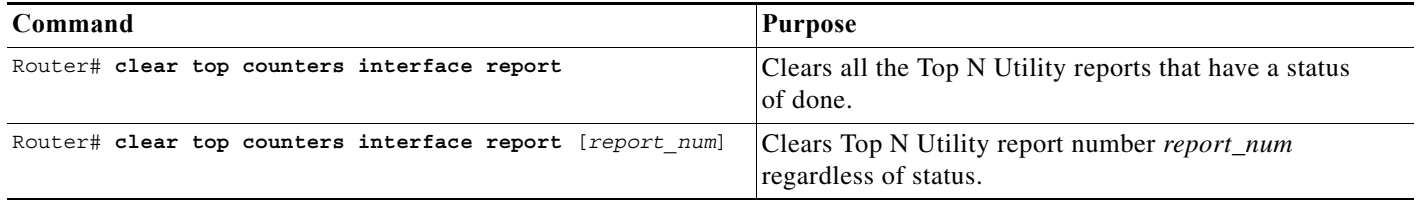

This example shows how to remove all reports that have a status of done:

```
Router# clear top counters interface report
04:00:06: %TOPN_COUNTERS-5-DELETED: TopN report 1 deleted by the console
04:00:06: %TOPN_COUNTERS-5-DELETED: TopN report 2 deleted by the console
04:00:06: %TOPN_COUNTERS-5-DELETED: TopN report 3 deleted by the console
04:00:06: %TOPN_COUNTERS-5-DELETED: TopN report 4 deleted by the console
```
This example shows how to remove a report number 4:

```
Router# clear top counters interface report 4
04:52:12: %TOPN_COUNTERS-5-KILLED: TopN report 4 killed by the console
```